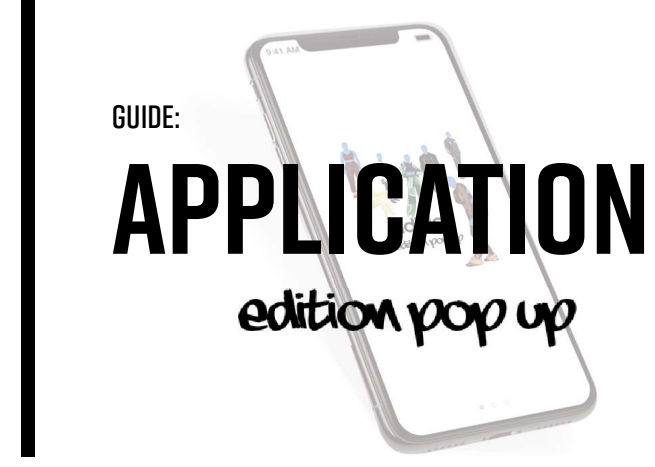

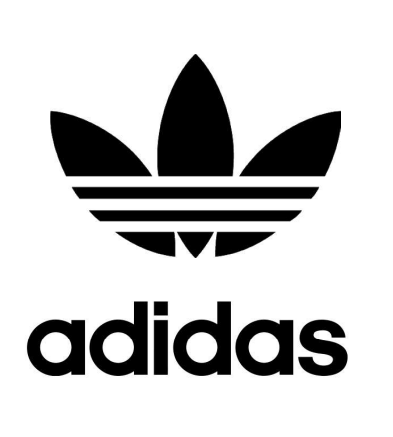

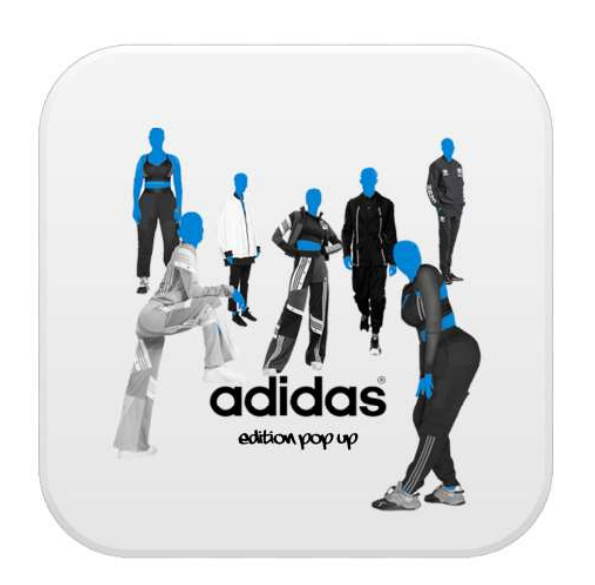

# icône

L'icône est inspirée de l'assemblement des mannequins des marques collaboratrices d'adidas.

#### comment se connecter?

Créer un compte pour avoir un accès complet au pop up.

#### Point de vue marketing

Obliger l'utilisateur à créer un compte pour ensuite avoir plus d'abonnés. Celui-ci peut se résulter en client potentiel.

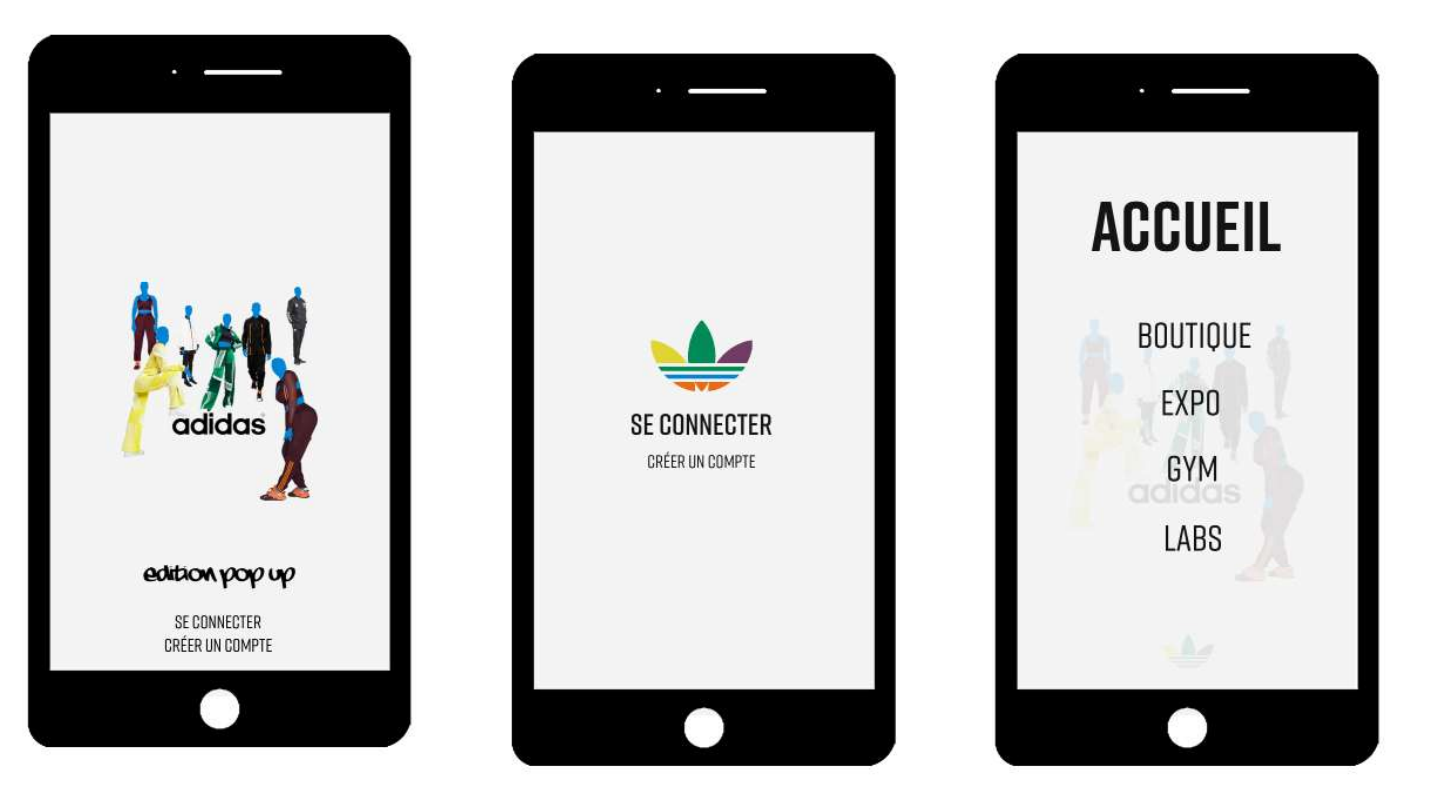

La page d'accueil dévoile les quatre sections du pop up. Chaque section donnera les outils pour guider l'utilisateur dans l'espace.

## BOUTIQUE

Les utilisateurs peuvent voir les marques qui seront dans le pop up. Ils peuvent voir les vêtements exposer dans la boutique et les achèter en ligne sur l'application.

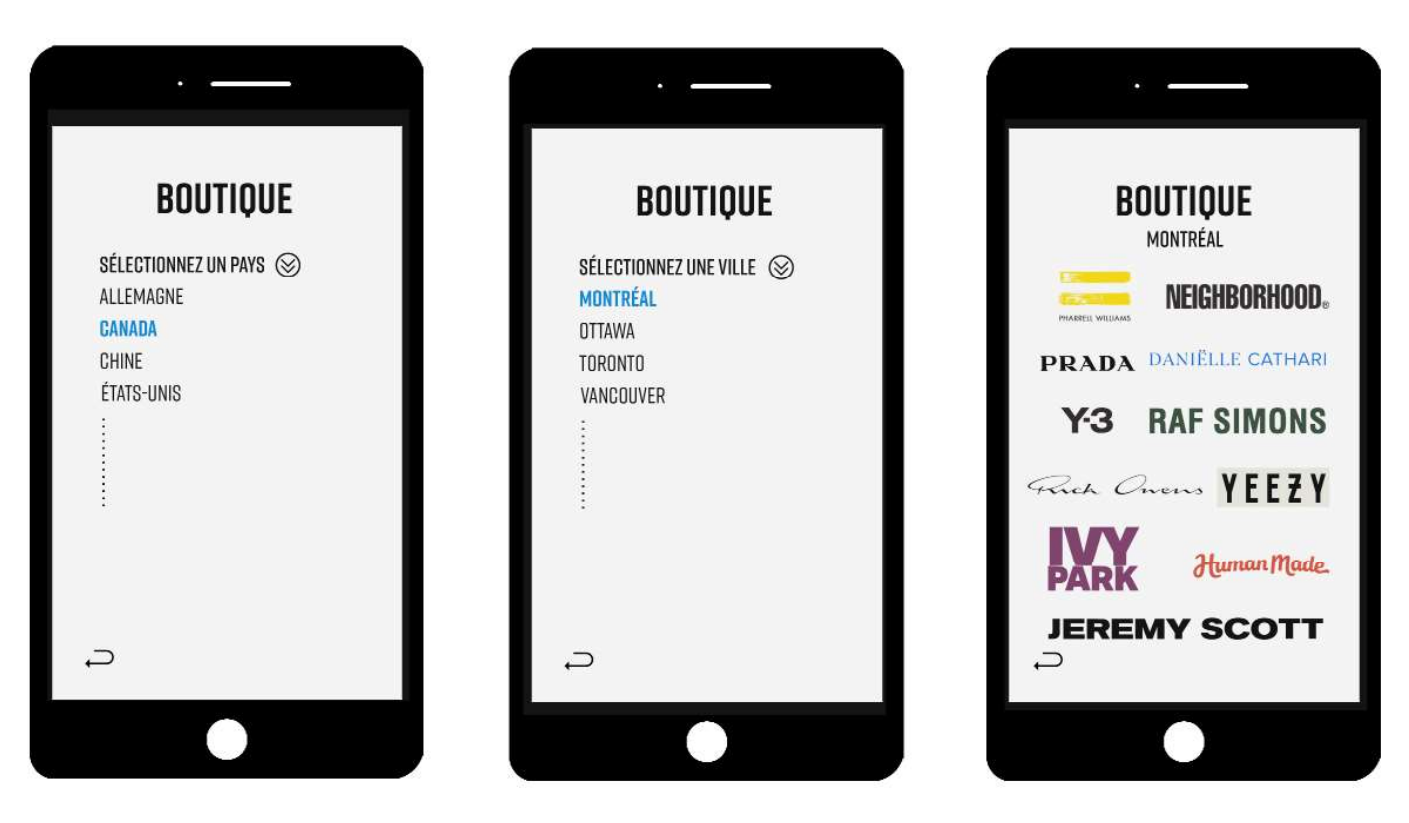

## **EXPO**

Scannez le soulier qui vous intéresse pour ensuite avoir la vue tridimensionnelle et les informations (articles, fabrication, dessins, etc.) sur le soulier.

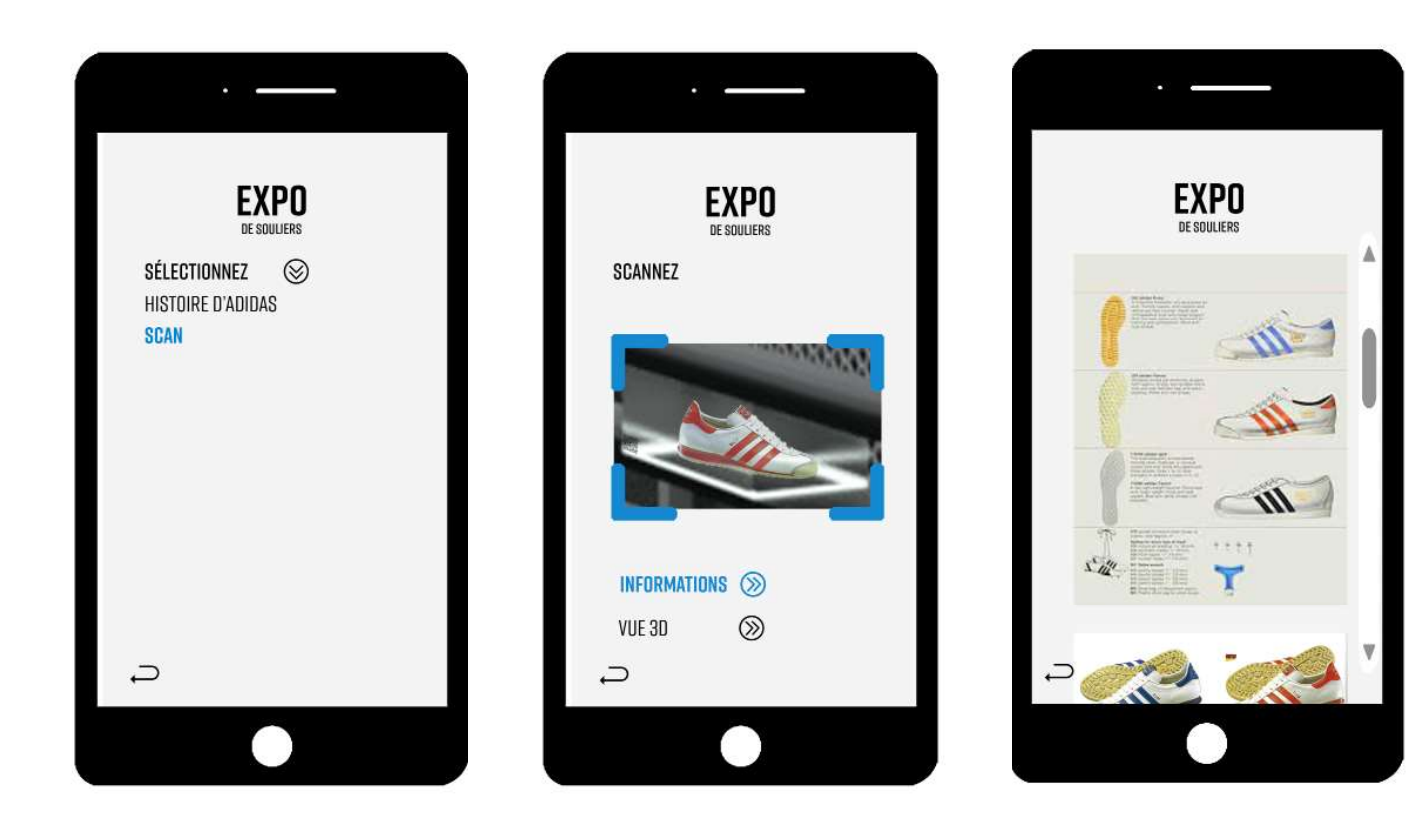

#### **GYM**

Connectez-vous au plancher de l'un des gym pour choisir le terrain sportif de votre choix.

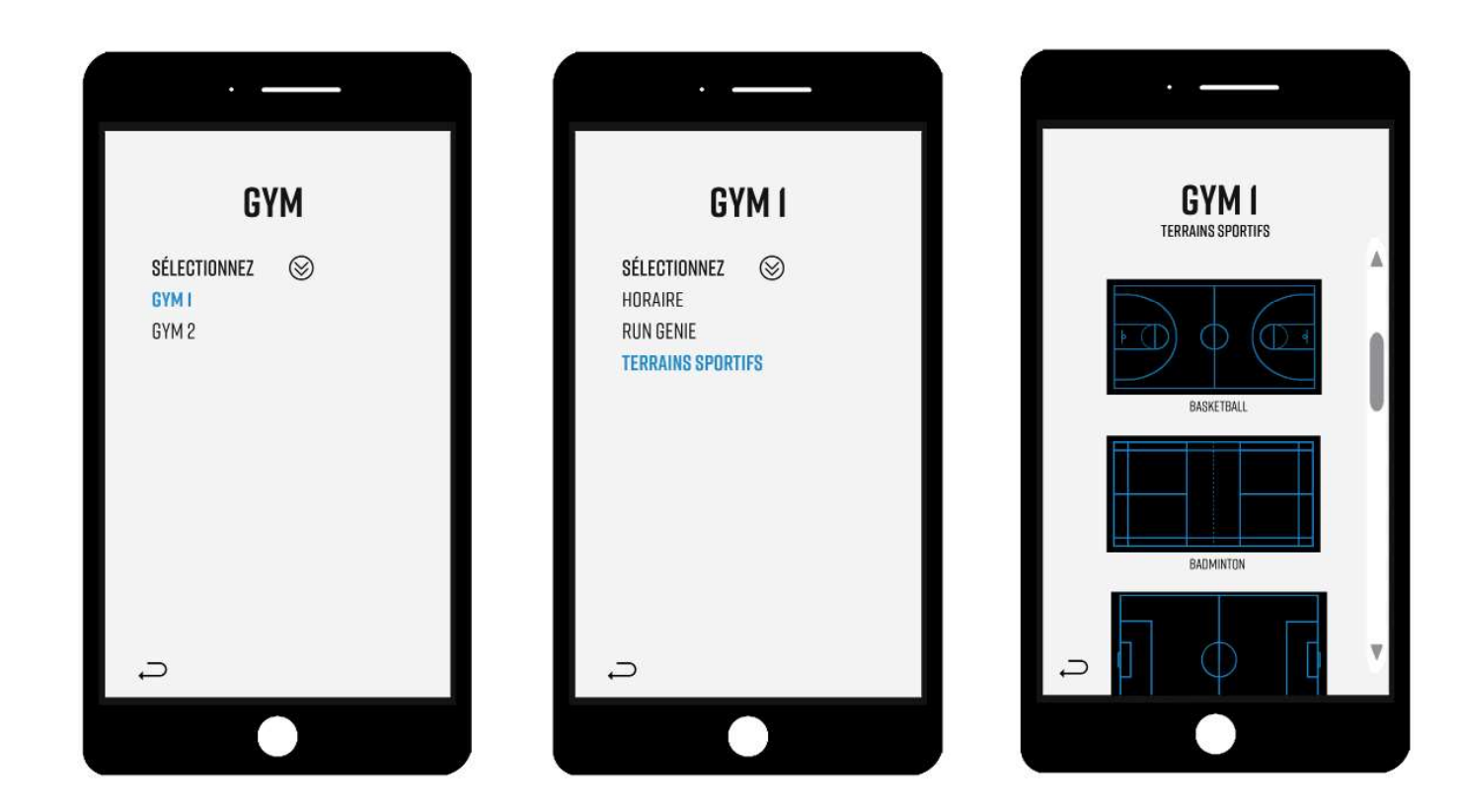

## LAB D'OBSERVATION

Les options atelier et conférence vous emmènerez à la page horaire.

LE RUN GENIE EST UN OBJET DÉVELOPPÉ PAR ADIDAS ET ENGINE DIGITAL QUI PERMET d'analyser la performance du soulier. Il peut également vérifier si le soulier est un bon choix pour l'utilisateur.

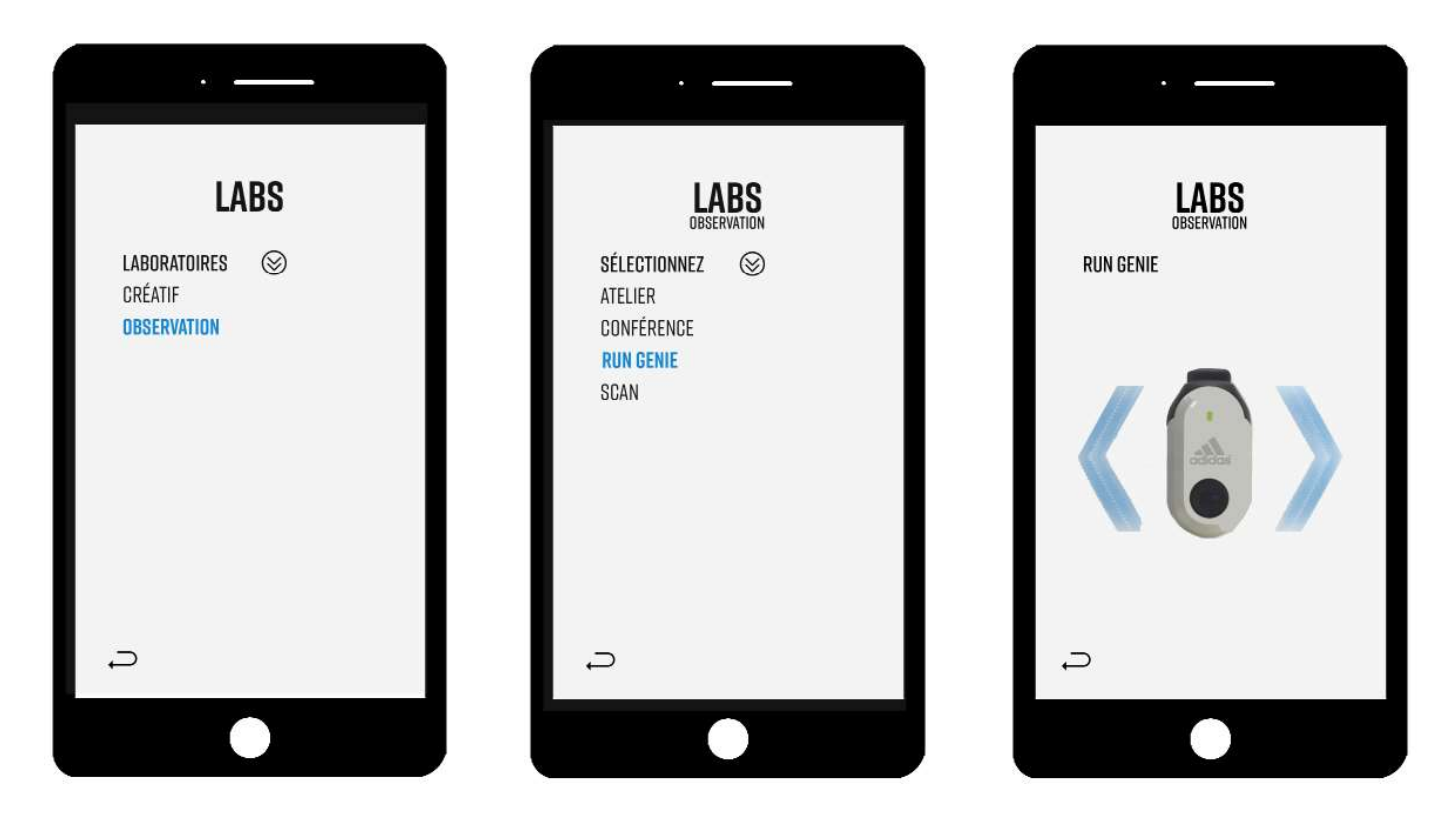

# lab créatif

Les options atelier et conférence vous emmènerez à la page horaire.

#### L'option Imprimante 3d vous connecterait à la machine.

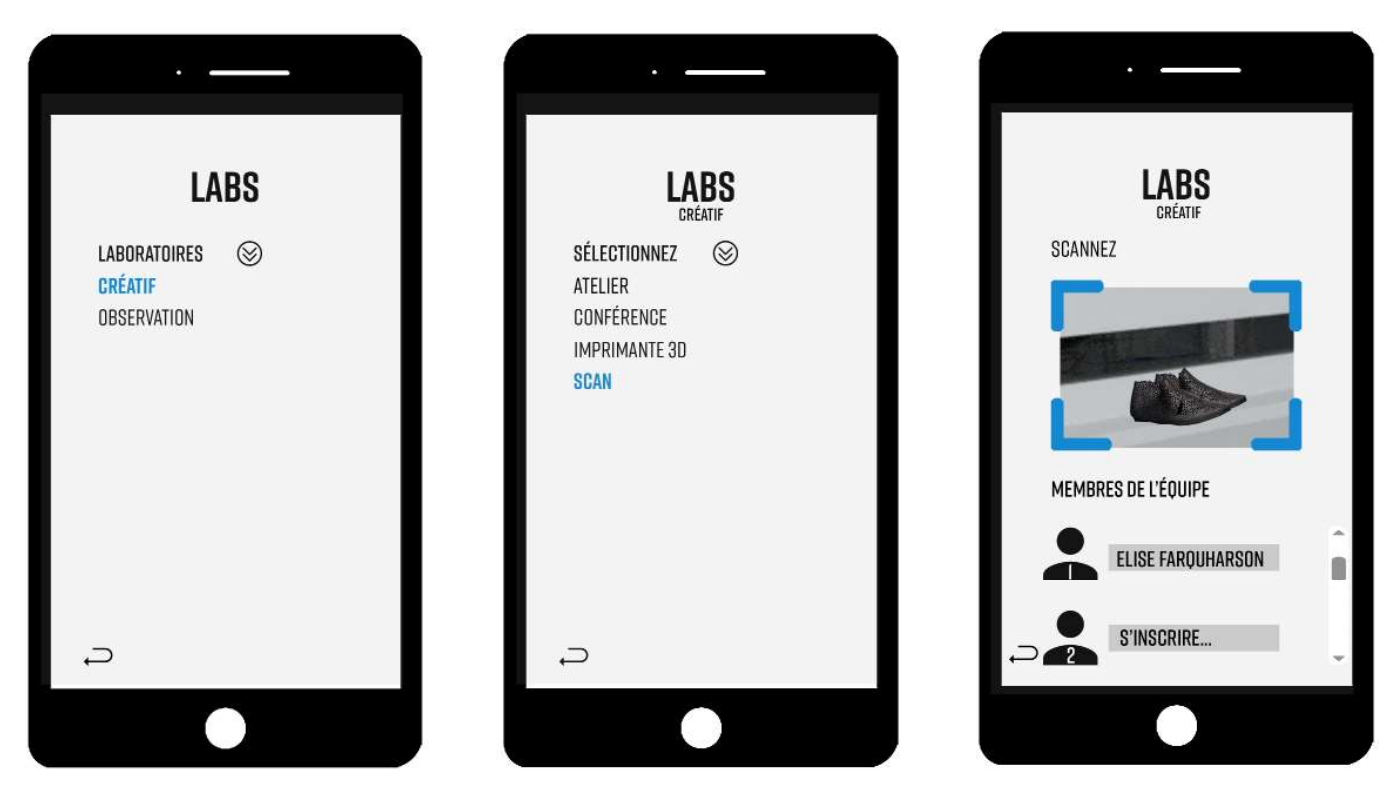

L'option scan vous permet de voir qui à travaillé sur le soulier. Il y a jusqu'à cinq membres sur chaque pair. Le scan permet aussi de scanner vos notes et dessins et de les mettre sur votre profil. Seulement les membres de votre équipe ont accès sauf si vous partagé votre profil. Cette option est également offerte dans la section du lab d'observation.

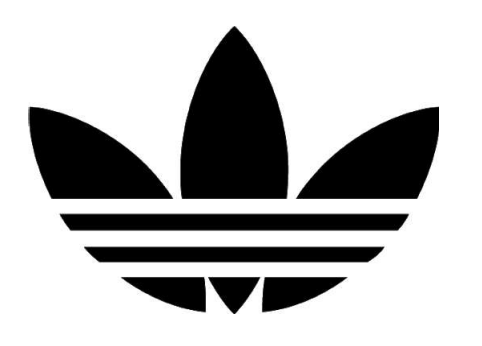